# МИНИСТЕРСТВО НАУКИ И ВЫСШЕГО ОБРАЗОВАНИЯ РОССИЙСКОЙ ФЕДЕРАЦИИ

Федеральное государственное автономное образовательное учреждение высшего образования "Казанский (Приволжский) федеральный университет" Набережночелнинский институт (филиал)

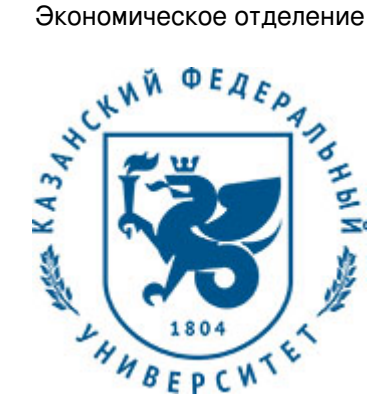

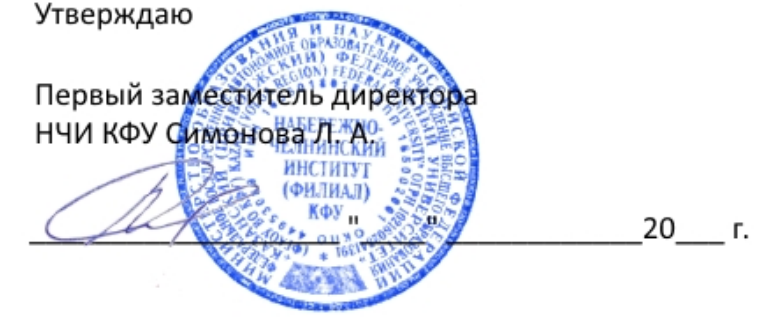

*подписано электронно-цифровой подписью*

# **Программа дисциплины**

Имитационное моделирование систем

Направление подготовки: 09.03.03 - Прикладная информатика Профиль подготовки: Прикладная информатика в экономике Квалификация выпускника: бакалавр Форма обучения: очное Язык обучения: русский Год начала обучения по образовательной программе: 2018

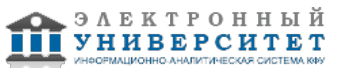

### **Содержание**

1. Перечень планируемых результатов обучения по дисциплинe (модулю), соотнесенных с планируемыми результатами освоения ОПОП ВО

2. Место дисциплины (модуля) в структуре ОПОП ВО

3. Объем дисциплины (модуля) в зачетных единицах с указанием количества часов, выделенных на контактную работу обучающихся с преподавателем (по видам учебных занятий) и на самостоятельную работу обучающихся

4. Содержание дисциплины (модуля), структурированное по темам (разделам) с указанием отведенного на них количества академических часов и видов учебных занятий

4.1. Структура и тематический план контактной и самостоятельной работы по дисциплинe (модулю)

4.2. Содержание дисциплины (модуля)

5. Перечень учебно-методического обеспечения для самостоятельной работы обучающихся по дисциплинe (модулю)

6. Фонд оценочных средств по дисциплинe (модулю)

6.1. Перечень компетенций с указанием этапов их формирования в процессе освоения образовательной программы и форм контроля их освоения

6.2. Описание показателей и критериев оценивания компетенций на различных этапах их формирования, описание шкал оценивания

6.3. Типовые контрольные задания или иные материалы, необходимые для оценки знаний, умений, навыков и (или) опыта деятельности, характеризующих этапы формирования компетенций в процессе освоения образовательной программы

6.4. Методические материалы, определяющие процедуры оценивания знаний, умений, навыков и (или) опыта деятельности, характеризующих этапы формирования компетенций

7. Перечень литературы, необходимой для освоения дисциплины (модуля)

8. Перечень ресурсов информационно-телекоммуникационной сети "Интернет", необходимых для освоения дисциплины (модуля)

9. Методические указания для обучающихся по освоению дисциплины (модуля)

10. Перечень информационных технологий, используемых при осуществлении образовательного процесса по дисциплинe (модулю), включая перечень программного обеспечения и информационных справочных систем (при необходимости)

11. Описание материально-технической базы, необходимой для осуществления образовательного процесса по дисциплинe (модулю)

12. Средства адаптации преподавания дисциплины (модуля) к потребностям обучающихся инвалидов и лиц с ограниченными возможностями здоровья

13. Приложение №1. Фонд оценочных средств

14. Приложение №2. Перечень литературы, необходимой для освоения дисциплины (модуля)

15. Приложение №3. Перечень информационных технологий, используемых для освоения дисциплины (модуля), включая перечень программного обеспечения и информационных справочных систем

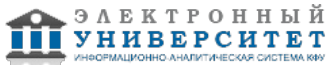

Программу дисциплины разработал(а)(и) Шарипов Р.Ш.

### 1. Перечень планируемых результатов обучения по дисциплине (модулю), соотнесенных с планируемыми результатами освоения ОПОП ВО

Обучающийся, освоивший дисциплину (модуль), должен обладать следующими компетенциями:

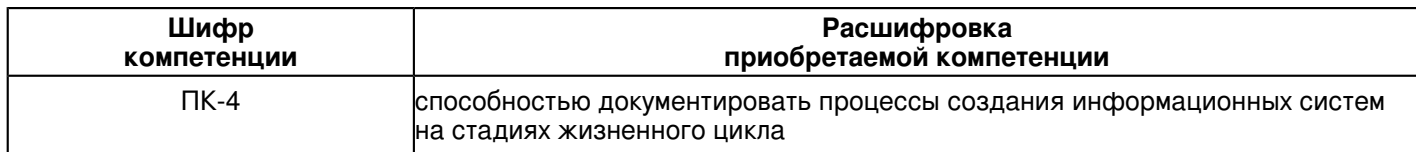

Обучающийся, освоивший дисциплину (модуль):

Должен знать:

- теоретико-методологические основы моделирования:

- метод и технологию имитационного моделирования;
- процессный, системно-динамический и агентный подходы в имитационном моделировании;
- методы организации вычислительного эксперимента на имитационной модели;
- этапы реализации проекта имитационного исследования;

- основные области применения имитационного моделирования в менеджменте, экономике и социологии. Должен уметь:

- создавать имитационные модели с использованием системы MATLAB+Simulink;

- корректно выполнять сбор и анализ статистических показателей моделируемых процессов;

- определять задачи и проводить имитационный эксперимент;

проводить статистический анализ и интерпретацию результатов имитационного эксперимента для выбора наилучшего варианта организации системы;

- проводить и интерпретировать результаты сценарных исследований на имитационной модели.

Должен владеть:

- методами формирования требований на разработку и концепции имитационной модели и проведения имитационного исследования:

- методами формализации и описания социально-экономических процессов в исследуемой системе на основе процессного, системно-динамического, агентного, или комбинированного подходов;

- инструментами имитационного моделирования для решения практических задач в области управления и социально-экономического исследования;

- методами принятия решений на основе результатов имитационного исследования.

Должен демонстрировать способность и готовность:

Применять результаты освоения дисциплины в профессиональной деятельности.

# 2. Место дисциплины (модуля) в структуре ОПОП ВО

Данная дисциплина (модуль) включена в раздел "Б1.В.ДВ.2 Дисциплины (модули)" основной профессиональной образовательной программы 09.03.03 "Прикладная информатика (Прикладная информатика в экономике)" и относится к дисциплинам по выбору.

Осваивается на 4 курсе в 7, 8 семестрах.

### 3. Объем дисциплины (модуля) в зачетных единицах с указанием количества часов, выделенных на контактную работу обучающихся с преподавателем (по видам учебных занятий) и на самостоятельную работу обучающихся

Общая трудоемкость дисциплины составляет 10 зачетных(ые) единиц(ы) на 360 часа(ов).

Контактная работа - 124 часа(ов), в том числе лекции - 38 часа(ов), практические занятия - 0 часа(ов), лабораторные работы - 86 часа(ов), контроль самостоятельной работы - 0 часа(ов).

Самостоятельная работа - 209 часа(ов).

Контроль (зачёт / экзамен) - 27 часа(ов).

Форма промежуточного контроля дисциплины: зачет в 7 семестре; экзамен в 8 семестре.

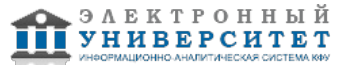

4. Содержание дисциплины (модуля), структурированное по темам (разделам) с указанием отведенного на них количества академических часов и видов учебных занятий

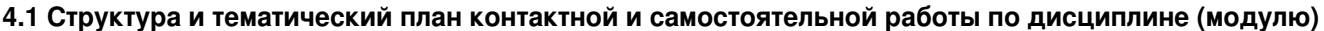

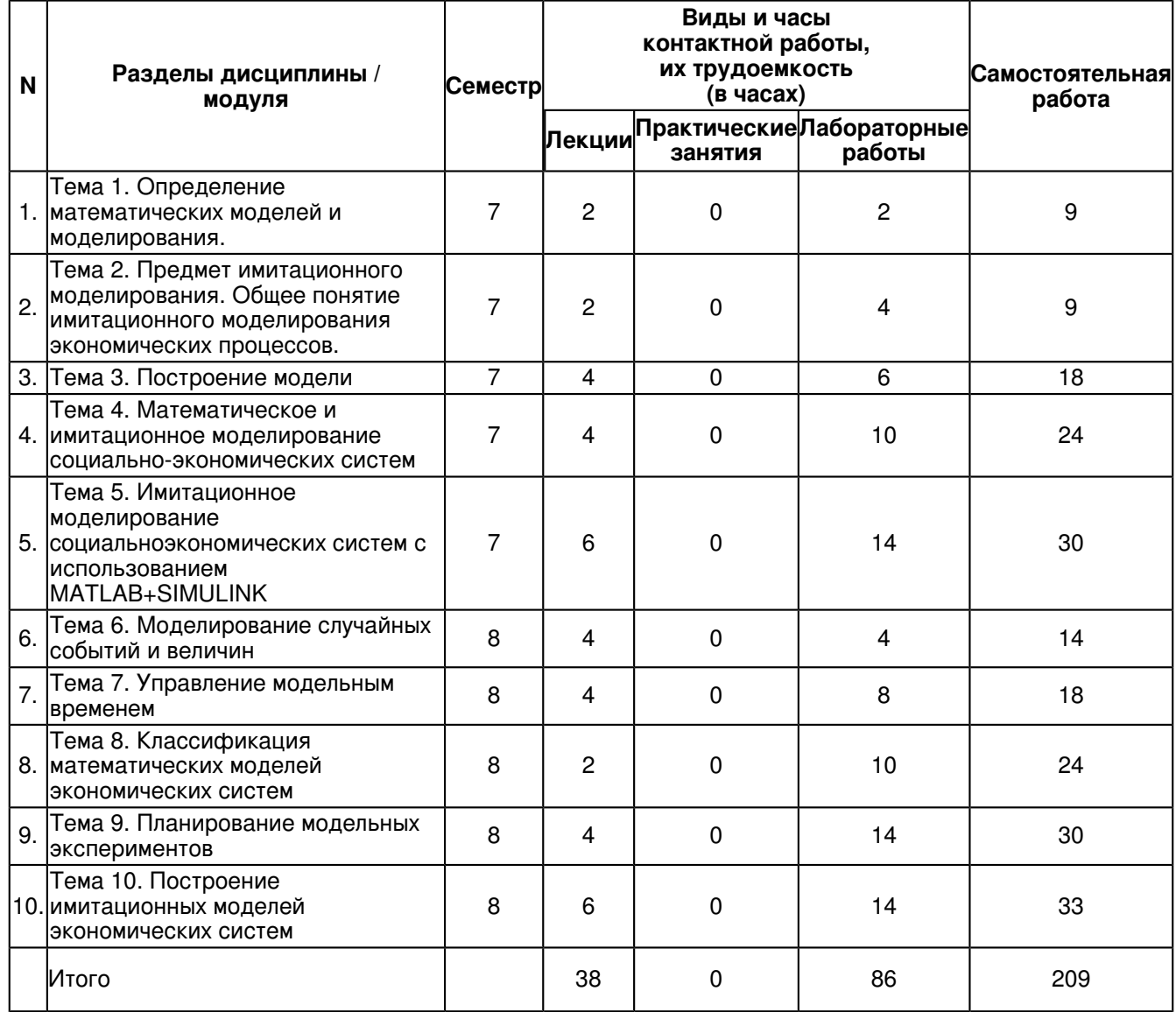

### 4.2 Содержание дисциплины (модуля)

### Тема 1. Определение математических моделей и моделирования.

Модель и моделирование. Краткий исторический обзор. Общее понятие модели как субъективного. идеализированного отражения реально существующей действительности. Классификация моделей. Классификация моделей по способам воплощения: абстрактные (вербальные, знаковые, математические), материальные. Классификация модели по степени абстрагирования. Классификация по степени устойчивости. Классификация по отношению к внешним факторам.

#### Тема 2. Предмет имитационного моделирования. Общее понятие имитационного моделирования экономических процессов.

Определение имитационного моделирования. Области применения имитационного моделирования. Преимущества и недостатки имитационного моделирования, особенности. Статические и динамические имитационные модели. Детерминированные и стохастические имитационные модели. Непрерывные и дискретные имитационные модели.

### Тема 3. Построение модели

Построение модели. ЭВМ и моделирование: Языки программирования: Преимущества языков имитационного моделирования; Факторы, влияющие на выбор языка; Механизм системного времени. Исследование систем. Характеристики и поведение системы; Конструирование модели; Моделирование компонентов; Выборочный метод Монте-Карло, Идентификация закона распределения. Нелинейные и многомерные задачи: Экспертные оценки.

### Тема 4. Математическое и имитационное моделирование социально-экономических систем

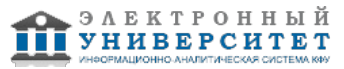

Математическое и имитационное моделирование динамики социально-экономических систем. Метод имитационного моделирования и его особенности. Представление структуры и динамики моделируемой системы в имитационной модели. Вычислительный эксперимент и математическое моделирование в микроэкономике. Математическое моделирование спроса взаимозависимых и взаимодополняющих товаров. Моделирование рисков инвестиционных проектов.

### **Тема 5. Имитационное моделирование cоциальноэкономических систем с использованием MATLAB+SIMULINK**

Введение в систему MATLAB+Simulink. Технология имитационного моделирования в системе автоматизации математических расчетов MATLAB с пакетом расширения Simulink. Пакет моделирования динамических систем Simulink. Этап конструирования и описания модели. Имитационное моделирование с применением функций Simulink, инструментарий имитационного моделирования Simulink. Анализ результатов эксперимента. Развитие концепций: дополнительные методы и средства имитации. Модели потоков в сетевых структурах. Индивидуальные свойства тэгов. Замкнутые системы. Язык описания эффектов. Динамика моделирования. Отладка моделей. Единица модельного времени и ее связь с реальным временем. Разработка многоуровневых структурных моделей.

# **Тема 6. Моделирование случайных событий и величин**

Моделирования простого события. Моделирование полной группы несовместных событий. Моделирование случайных величин. Моделирование дискретной случайной величины. Моделирование непрерывных случайных величин. Моделирование случайных величин с показательным распределением. Моделирование случайных величин с равномерным распределением. Моделирование случайных величин с нормальным распределением. Моделирование случайных величин с усеченным нормальным распределением. Моделирование случайных величин с произвольным распределением. Моделирование случайных величин с заданными параметрами средствами Matlab.

# **Тема 7. Управление модельным временем**

Виды представления времени в модели. Изменение времени с постоянным шагом. Продвижение времени по особым состояниям. Моделирование параллельных процессов. Управление модельным временем в Matlab. Установка параметров вывода выходных сигналов моделируемой системы output options (параметры вывода). Установка параметров диагностирования модели.

# **Тема 8. Классификация математических моделей экономических систем**

Основные правила моделирования. Общие экономические модели. Разновидности моделей. Макроэкономические модели. Модели управления предприятием. Модели массового обслуживания. Модели управления запасами. Производственные модели. Модели торговли. Финансовые модели. Характеристики и особенности их применения.

# **Тема 9. Планирование модельных экспериментов**

Цели планирования экспериментов. Стратегическое планирование имитационного эксперимента. Тактическое планирование эксперимента. Возможности Matlab/Simulink по планированию и реализации модельных экспериментов. Разработка планов экспериментов. Проведение имитационных экспериментов с использованием файлов сценариев.

# **Тема 10. Построение имитационных моделей экономических систем**

Имитационная модель циклов роста и падений в экономике (кризисов). Постановка задачи на моделирование. Построение концептуальной модели. Построение математической модели. Использование имитационного моделирования для поиска оптимальной ставки налогообложения на прибыль. Исходные данные для параметров, переменных и показателей модели. Математическая схема модели и метод решения. Средства управления экспериментом. Программа управления имитационным экспериментом. "Паутинообразная" модель фирмы (равновесие на конкурентном рынке).

### **5. Перечень учебно-методического обеспечения для самостоятельной работы обучающихся по дисциплинe (модулю)**

Самостоятельная работа обучающихся выполняется по заданию и при методическом руководстве преподавателя, но без его непосредственного участия. Самостоятельная работа подразделяется на самостоятельную работу на аудиторных занятиях и на внеаудиторную самостоятельную работу. Самостоятельная работа обучающихся включает как полностью самостоятельное освоение отдельных тем (разделов) дисциплины, так и проработку тем (разделов), осваиваемых во время аудиторной работы. Во время самостоятельной работы обучающиеся читают и конспектируют учебную, научную и справочную литературу, выполняют задания, направленные на закрепление знаний и отработку умений и навыков, готовятся к текущему и промежуточному контролю по дисциплине.

Организация самостоятельной работы обучающихся регламентируется нормативными документами, учебно-методической литературой и электронными образовательными ресурсами, включая:

Порядок организации и осуществления образовательной деятельности по образовательным программам высшего образования - программам бакалавриата, программам специалитета, программам магистратуры (утвержден приказом Министерства образования и науки Российской Федерации от 5 апреля 2017 года №301)

Письмо Министерства образования Российской Федерации №14-55-996ин/15 от 27 ноября 2002 г. "Об активизации самостоятельной работы студентов высших учебных заведений"

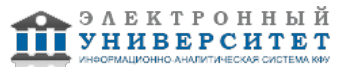

Устав федерального государственного автономного образовательного учреждения "Казанский (Приволжский) федеральный университет"

Правила внутреннего распорядка федерального государственного автономного образовательного учреждения высшего профессионального образования "Казанский (Приволжский) федеральный университет"

Локальные нормативные акты Казанского (Приволжского) федерального университета

Булыгина О.В. Имитационное моделирование в экономике и управлении : учебник / О.В. Булыгина, А.А. Емельянов, Н.З. Емельянова ; под ред. д-ра экон. наук, проф. А.А. Емельянова. - М. : ИНФРА-М, 2018. - 592 с. - ISBN 978-5-16-014523-5 - http://znanium.com/bookread2.php?book=988974

Кобелев Н.Б. Основы имитационного моделирования сложных экономических систем [Электронный ресурс] / Н.Б. Кобелев. - М.: Вузовский учебник, 2015. - 139 с. - http://znanium.com/catalog.php?bookinfo=514320

Лычкина Н.Н. Имитационное моделирование экономических процессов: Учебное пособие / Н.Н. Лычкина. - М.: ИНФРА-М, 2012. - 254 с. - ISBN 978-5-16-004675-4 - http://znanium.com/bookread2.php?book=233661

# **6. Фонд оценочных средств по дисциплинe (модулю)**

### **6.1 Перечень компетенций с указанием этапов их формирования в процессе освоения образовательной программы и форм контроля их освоения**

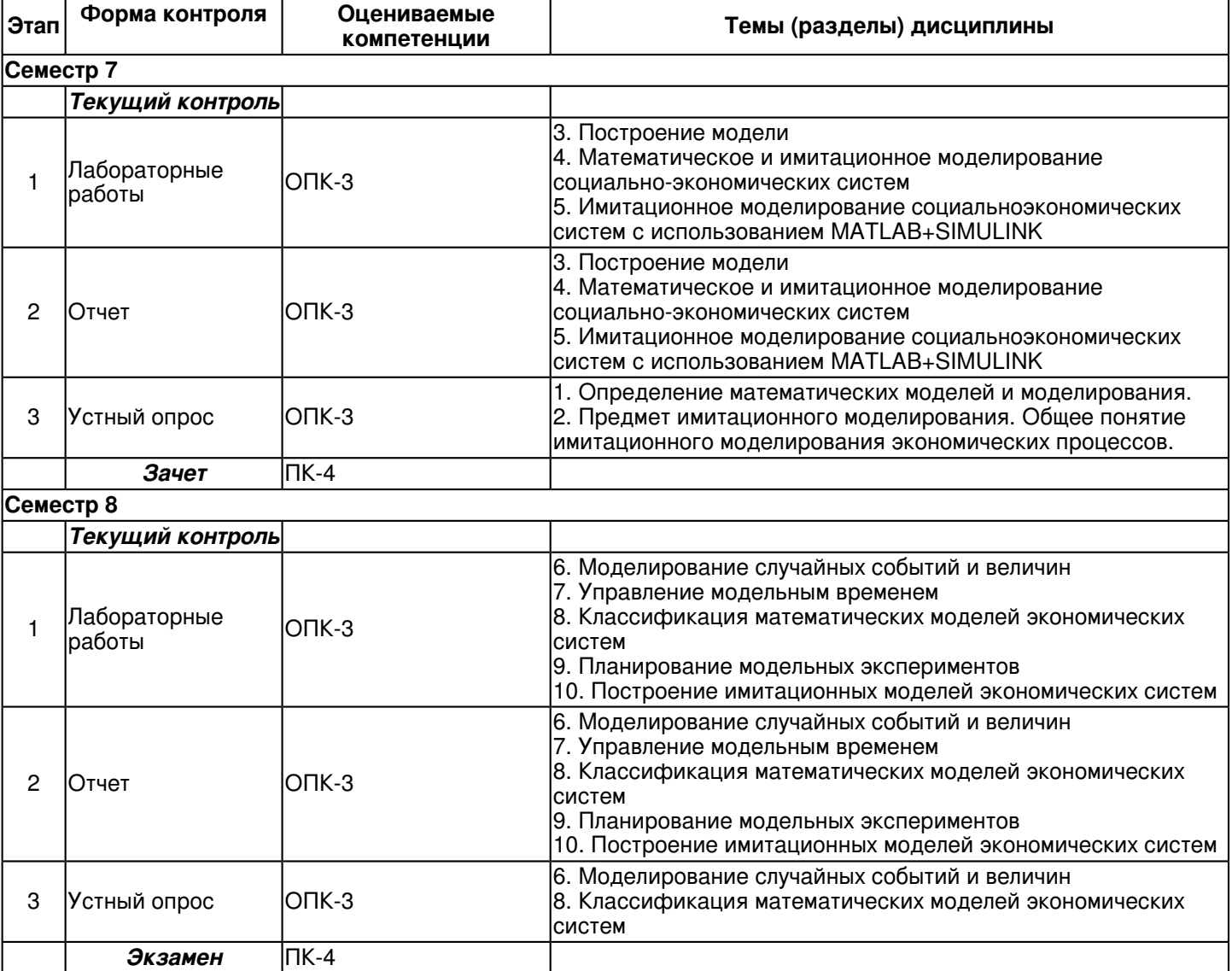

### **6.2 Описание показателей и критериев оценивания компетенций на различных этапах их формирования, описание шкал оценивания**

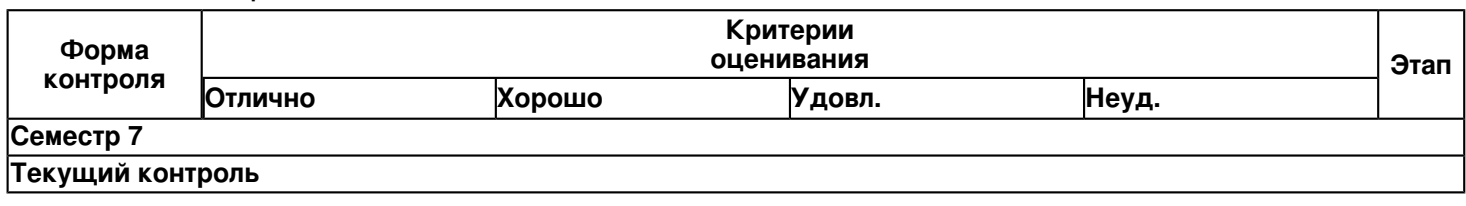

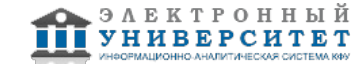

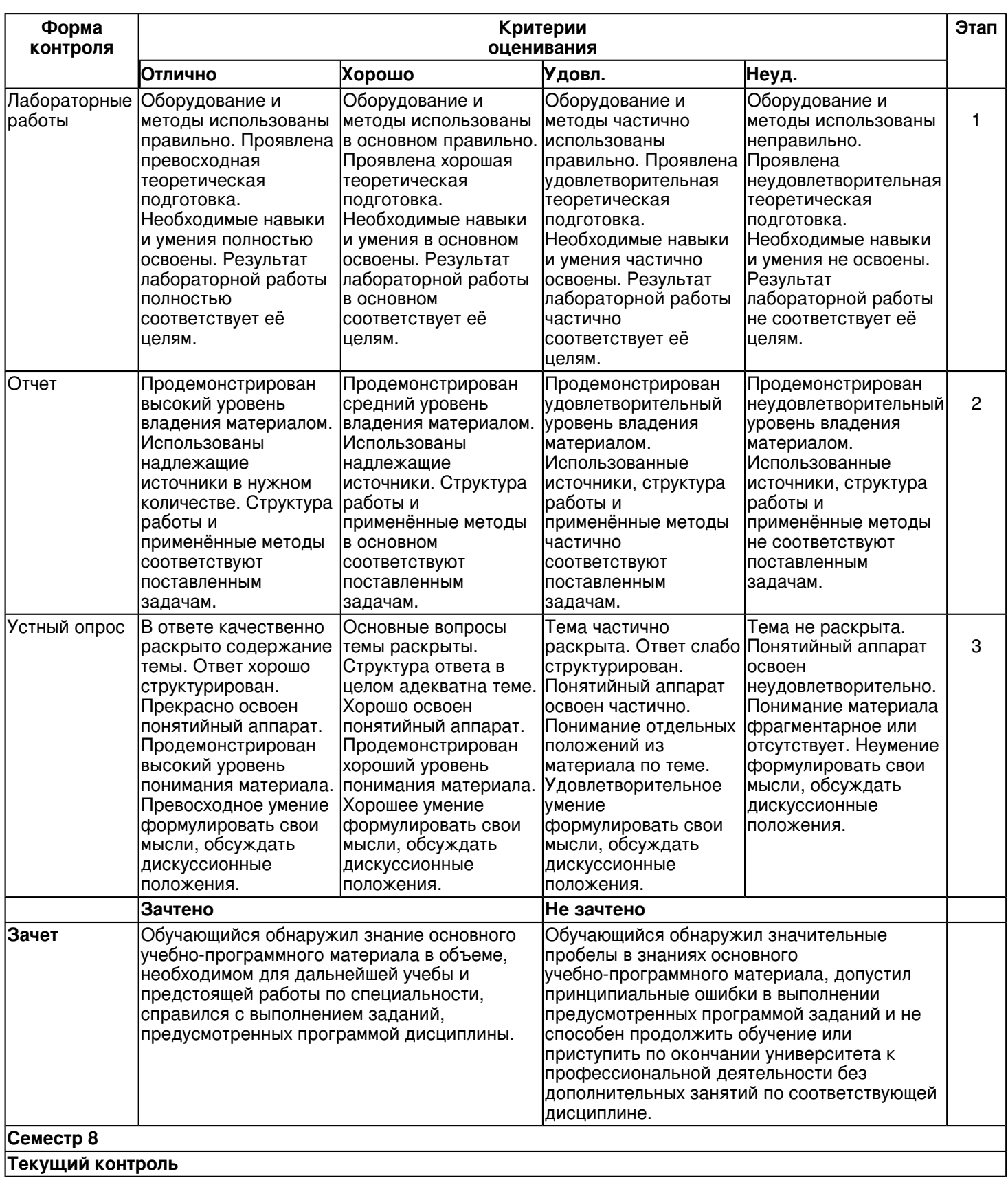

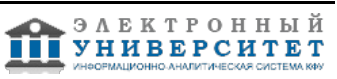

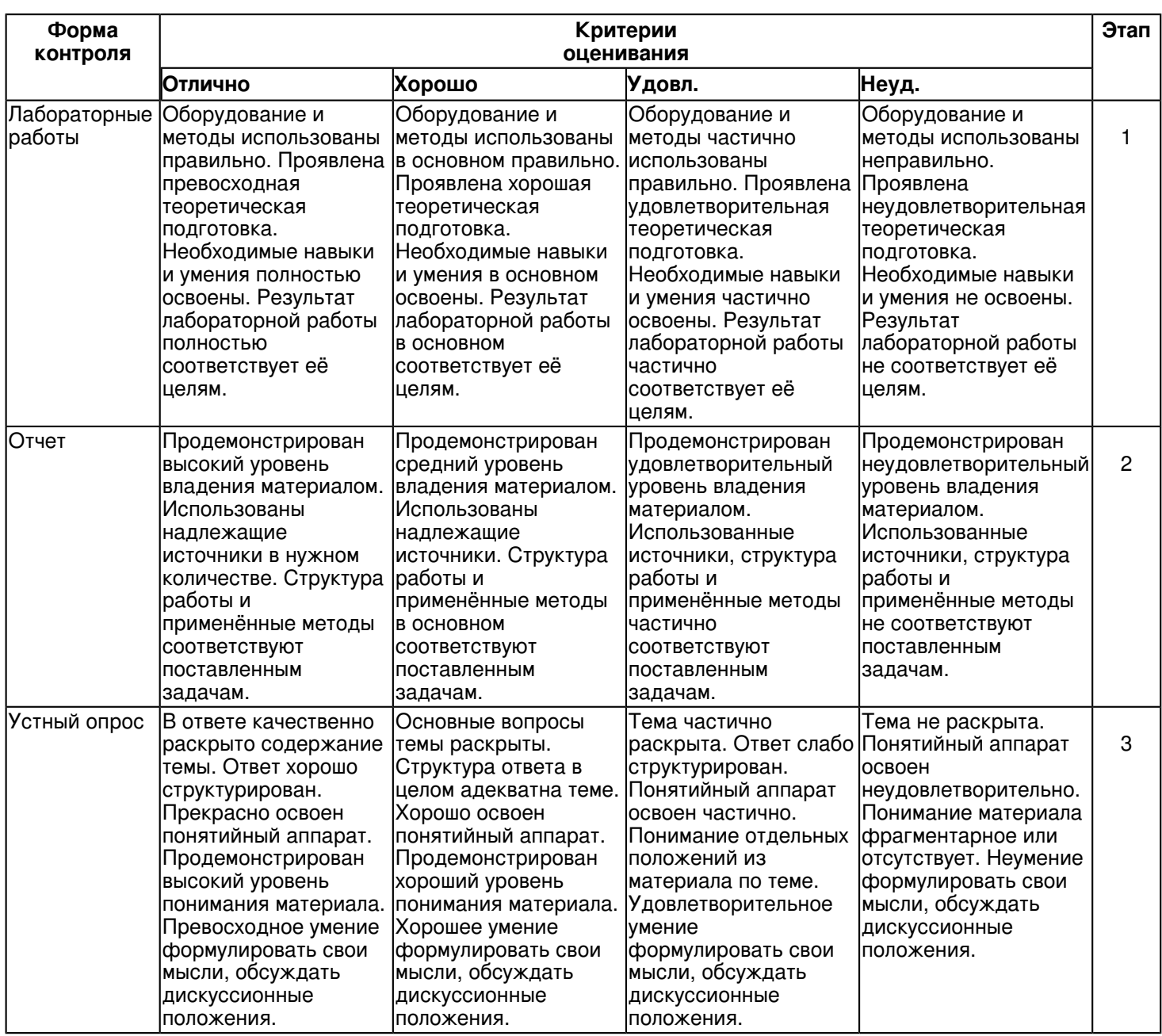

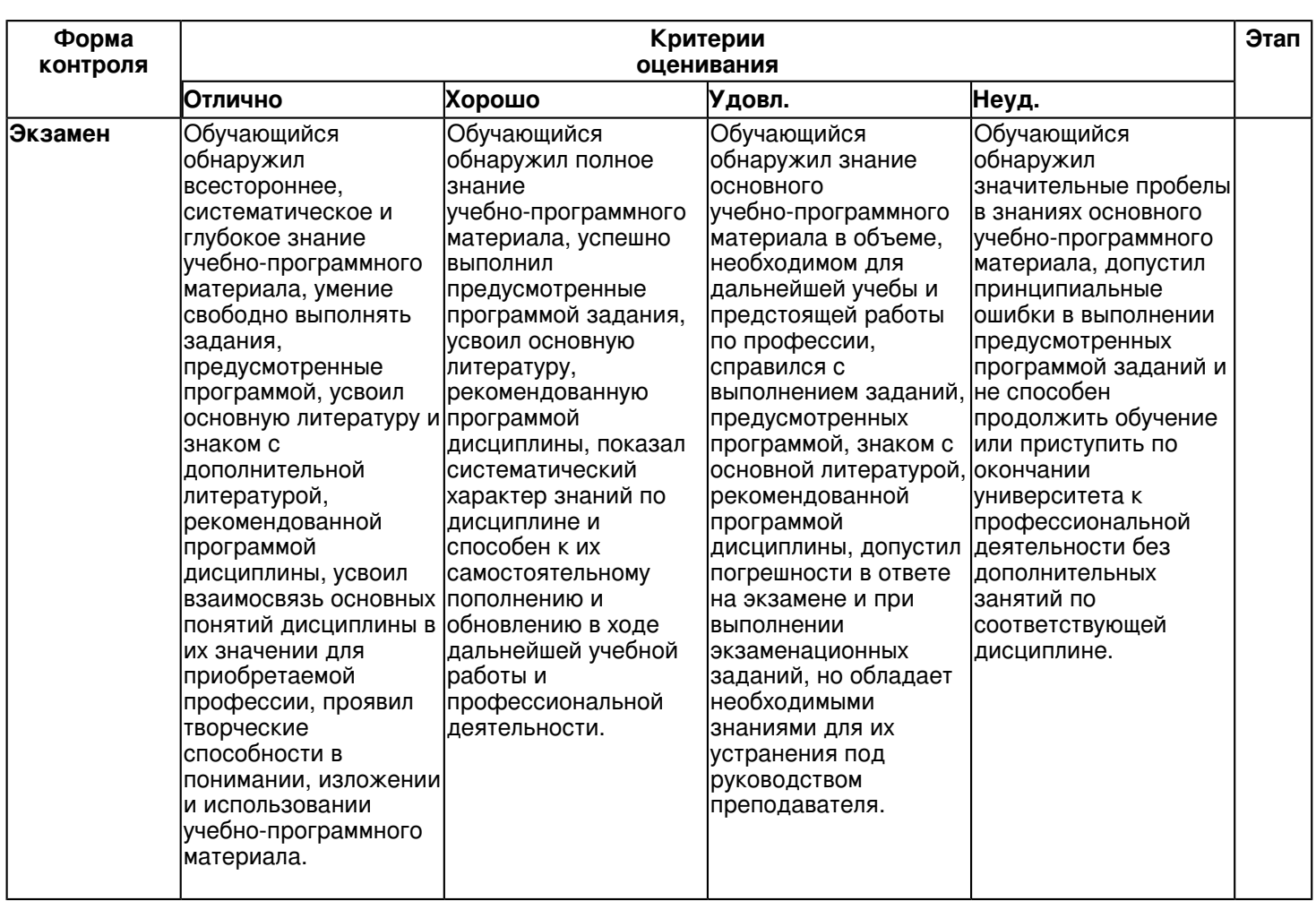

**6.3 Типовые контрольные задания или иные материалы, необходимые для оценки знаний, умений, навыков и (или) опыта деятельности, характеризующих этапы формирования компетенций в процессе освоения образовательной программы**

**Семестр 7**

**Текущий контроль**

 **1. Лабораторные работы**

Темы 3, 4, 5

Лабораторная работа 1.

Основы работы в MATLAB/SIMULINK.

Задание 1

1. Произведите запуск MATLAB. Ознакомьтесь с интерфейсом программы.

2. Произведите запуск Simulink. Ознакомьтесь с окном

браузера библиотеки (Simulink Library Browser). Выполнив в браузере команду File - New - Model, создайте пустое окно блок-диаграммы модели.

3. Создайте первую модель в соответствии с приведенными инструкциями.

Постановка задачи.

Предположим, что интересующая вас информация может находиться в интернете на одном из двух сайтов (Сайт 1

и Сайт 2). Обнаружив искомую информацию, вы скачиваете ее на свой компьютер; если информация имеется на обоих сайтах, то в качестве источника выступает Сайт 1 (будем считать, что он отличается лучшей организацией данных). Предположим также, что в любом случае вы должны сообщить о результатах поиска своему руководителю. Такая ситуация описывается с помощью детерминированного автомата. Обобщенную модель конечного детерминированного автомата в Matlab описывает блок Combinatorial Logic (раздел Logic and Bit Operations библиотеки Simulink). Блок имеет единственный параметр настройки - Truth table (таблица истинности), который представляет собой список возможных значений автомата. Для рассматриваемой ситуации значение параметра

Truth table будет выглядеть следующим образом: [001; 011; 101; 101]. Создание модели

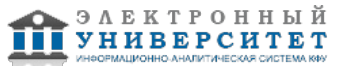

Используя блоки Combinatorial Logic, Constant, Display и Mux, соберите схему модели. Чтобы создаваемая модель более наглядно отражала существо рассматриваемой задачи, замените метки блоков введенными обозначениями: Посетитель, Сайт 1, Сайт 2. Измените таблицу истинности блока Посетитель в соответствии с логикой его поведения для различных значений входного сигнала.

Проведение имитационных экспериментов

Установите значения констант Сайт 1 и Сайт 2 равным нулю (то есть считается, что ни тот, ни другой узел не содержат требуемой информации). Запустите модель на исполнение.

Что вы наблюдаете в блоке Display? Что означает эта информация? Ответы оформите в отчет для отправки преподавателю.

Измените значения констант блоков Сайт 1 и Сайт 2 и проведите запуск модели. Что вы наблюдаете? Что означают показания блока Display? Впишите в отчет.

### Лабораторная работа 2

1. Доработайте модель блоком To Workspace (раздел библиотеки Sinks) для сохранения результатов моделирования

a) Установите параметры моделирования (меню Simulation) - Fixed-step, discrete (no continuous states, Stop time =  $\mathbf{1},$ 

### Fixed step size  $= 1$ ).

б) Запустите модель на исполнение. После сеанса моделирования откройте командное окно Matlab и в командной строке наберите имя переменной Simout и нажмите Enter. В качестве ответа Matlab выведет в окно содержимое матрицы Simout.

в) Для исключения дублирования результатов моделирования при сохранении их в рабочей области установите значение Stop time, равное нулю (меню Simulation). Проделайте п. б). Что вы наблюдаете и почему? Впишите в отчет.

г) Проведите имитационные эксперименты с моделью, сохраняя результаты всех экспериментов в рабочей области.

Для чего:

– установите первую пару значений констант Сайт 1 и Сайт 2 в (0,0). Выполните эксперимент, откройте окно рабочей области и убедитесь, что регистрация прошла успешно;

- перед следующим запуском модели внесите в нее следующие изменения:

а) установите новое значение одной из констант новым значением.

б) замените имя матрицы регистрации Simout на Simout1 (в окне настроек блока to Wotkspace);

- изменяя аналогичным образом значения констант и имя матрицы регистрации (Simout2, Simout3), выполните оставшиеся эксперименты.

д) Запишите в отчет, что вы наблюдаете в окне рабочей области.

### Лабораторная работа 3

Задания позволяют исследовать характеристики существующих источников сигналов и научиться конструировать новые, освоить средства регистрации и визуализации результата моделирования, правильно включать в модель и настраивать функциональные блоки, конструировать имитационные модели для динамических систем, рационально использовать средства их отладки и верификации, а также оформлять электронный отчет по проделанной работе.

Предлагается выполнять задания в следующем порядке:

1. Открыть новое окно в среде Simulink и поместить в него источники

Constant, Step, Ramp, Sine Wave и Random Number.

2. Подключить к каждому источнику осциллограф Scope и регистратор Display.

3. Промоделировать, используя параметры блоков и пакета Simulink, заданные по умолчанию, и команду Simulink/Start.

4. Проанализировать осциллограммы и конечные значения в регистраторах.

5. Сохранить модели под именем Lab2Zad1, сгенерировать отчет и предъявить преподавателю. Сохранить его под именем Lab2Rpt1.

6. К каждому осциллографу присоединить все источники, изменив количество окон в параметрах этих осциллографов.

7. Промоделировать и осциллограммы показать преподавателю, а затем сохранить модель под именем Lab2Zad2. 8. Используя мультиплексор данных Мих, соединить его выход со входами осциллографов, предварительно задав количество окон для них равным 1.

9. Промоделировать и осциллограммы показать преподавателю, а затем сохранить модель под именем Lab2Zad3. 10. Открыть новое окно и поместить в него источник Sine Wave, блок фиксированной задержки Transport Delay из раздела библиотеки Continuas и виртуальный графопостроитель XY Graph.

11. На один вход графопостроителя подать сигнал непосредственно, на второй? через блок задержки.

12. Изменяя величину задержки, проанализировать поведение фазовой траектории на экране графопостроителя. Модель сохранить под именем Lab2Zad4.

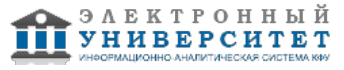

13. Построить модель, которая сохраняет выходные данные в рабочей области и файле, используя для этих целей блоки To Workspace и To File. Сохранить модель под именем Lab2Zad5 и проанализировать данные в рабочей области и в файле.

14. Построить модели, в которых источниками сигналов являются блоки From Workspace и From File, используя при этом данные, полученные на шаге 13. Модели сохранить под именем Lab2Zad6.

15. Используя источник Ramp, осциллограф Scope и различные функциональные блоки, построить осциллограммы (графики) этих функций, произвести сравнение значений с помощью блоков Rational Operator, а также выполнить логические операции с помощью блоков Logical Operator. Требуемые блоки находятся в разделах Math и Continuas. Модели сохранить в файле Lab2Zad7.

16. Сконструировать модель для построения графика функции у = (5 + x) 2 - x 3, используя блок Fcn. Модель сохранить под именем Lab2Zad8.

17. Повторить пункт 16, используя блок MATLAB Fcn, для функции  $y = (5 + \sin(x)) 2 - e - 3x$ . Имя файла для модели Lab2Zad8.

18. Построить имитационную модель для динамического процесса, описываемого дифференциальным уравнением второго порядка  $Ax'' + Bx' + Cx = u(t)$ 

Модель сохранить под именем Lab2Zad9.

19. Провести исследование модели Lab2Zad9, изменяя коэффициенты А. В. С. задавая различные начальные условия и меняя источники воздействия u (t). По результатам исследований сгенерировать отчет Lab2Rpt2. Сравнить их с аналитическими решениями.

20. Провести исследования модели Lab2Zad9, задавая A, B и C в виде функций времени A(t), B(t) и C(t). Отчет сохранить под именем Lab2Rpt3, а полученную модель под именем Lab2Zad10.

21. Увеличивая количество интеграторов в модели Lab2Zad2, оценить характер получаемого решения x(t).

22. Для модели Lab2Zad9 включить отладочный режим и апробировать все опции отладчика Simulink.

23. Оформить электронный отчет по лабораторной работе, используя промежуточные отчеты Lab2Rpt1, Lab2Rpt2 и Lab3Rpt3

### Лабораторная работа 4

Моделирование работы магазина Требуется промоделировать работу небольшого магазина, который имеет один кассовый аппарат и одного продавца. Известны следующие параметры функционирования магазина:

- поток покупателей (заявок), приходящих в магазин за покупками, равномерный;

- интервал времени прибытия покупателей колеблется в пределах от 8.7 минуты до 10.3 мин. включительно, или 9.5 ? 0.8 мин:

- время пребывания покупателей у кассового аппарата составляет 2,3 \* 0,7 мин. После этого покупатели подходят к продавцу для получения товара;

- время, потраченное на обслуживание покупателей продавцом, составляет 10 \* 1,4 мин.

Требуется определить параметры функционирования магазина:

- коэффициент загрузки кассира;

- коэффициент загрузки продавца;

- максимальное, среднее и текущее число покупателей в каждой очереди:

- среднее время обслуживания в каждом канале обслуживания.

Оформить электронный отчет по лабораторной работе, сделать выводы.

# Лабораторная работа 5

Моделирование сборочного участка цеха

На сборочный участок цеха предприятия поступают партии, каждая из которых состоит из трех деталей. Партии поступают через интервалы времени L.

Половина всех поступающих деталей перед сборкой должна пройти предварительную обработку в течении времени L1 Предварительная обработка следующей детали осуществляется после завершения обработки предыдущей детали. На сборку одновременно подаются обработанная и не обработанная детали.

Процесс сборки занимает L2 единиц времени. В результате сборки получается изделие. Следующее изделие собирается после завершения сборки предыдущего изделия. В результате сборки возможно появление 30% бракованных изделий. Бракованные изделия исключаются из дальнейшего процесса.

Изделия без брака отправляются на регулировку, продолжающуюся в течении L3 единиц времени. Следующее изделие регулируется после завершения регулировки предыдущего изделия. Изделие, прошедшее регулировку, считается готовой продукцией.

Случайные величины L, L1, L2, L3 имеют следующее распределение: Равномерное 0 ≤ x≤5. Требуется моделировать работу участка на интервале времени 0 ≤ t≤480 мин. В результате моделирования требуется определить следующие характеристики сборки:

1. Количество заявок, завершивших обслуживание.

2. Количество заявок, получивших отказ.

3. Длины очередей в системе.

Оформить электронный отчет по лабораторной работе, сделать выводы.

2. Отчет

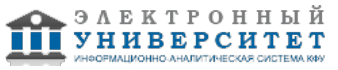

Темы 3, 4, 5

Заключительный отчет содержит самые существенные сведения по проектированию имитационных моделей, настройке параметров блоков, отладке и верификации. Он составляется на основании промежуточных отчетов, которые отражают результаты выполнения лабораторных работ по каждой теме, даны ответы на поставленные вопросы. Прилагаются результаты исследований в виде таблиц и осциллограмм. Сведения по моделям и блокам должны быть достаточными для воспроизведения моделей, а полученные результаты должны быть обоснованны. Обязательная структура отчета по темам:

- 1. Основы работы в MATLAB.
- 2. Моделирование в SIMULINK.
- 3. Имитационные эксперименты с моделью.
- 4. Средства регистрации и визуализации результата моделирования.
- 5. Применение средств отладки и верификации моделей.
- 6. Конструирование имитационной модели для динамических систем.
- 7. Моделирование экономической системы.
- 8. Моделирование сборочного участка цеха.
- 9. Оценка эффективности модели.
- 10. Модификация модели для повышение эффективности.

### 3. Устный опрос

Темы 1, 2

- Тема 1. Определение математических моделей и моделирования.
- 1. Основные понятия теории моделирования.
- 2. Определение понятия "модель", функции моделей, классификация моделей.
- 3. Достоинства и недостатки моделирования.
- 4. Построение модели. ЭВМ и моделирование.

Тема 2. Предмет имитационного моделирования. Общее понятие имитационного моделирования экономических процессов.

- 1. Понятие имитационного моделирования.
- 2. Требования к имитационной модели.
- 3. Процесс имитации.
- 4. Основы технологии имитационного моделирования.
- 5. Область применения и классификация имитационных моделей.
- 6. Структура имитационных моделей.

# Зачет

Вопросы к зачету:

1. Основные понятия теории моделирования. Понятие имитационного моделирования: Определение понятия "модель", функции моделей, классификация моделей.

- 2. Достоинства и недостатки имитационного моделирования. Структура имитационных моделей.
- 3. Требования к имитационной модели. Процесс имитации.
- 4. Основы технологии имитационного моделирования. Понятие статистического эксперимента.
- 5. Область применения и классификация имитационных моделей.
- 6. Описание поведения системы. Моделирование случайных факторов.
- 7. Построение модели. ЭВМ и моделирование.

8. Преимущества языков имитационного моделирования. Факторы, влияющие на выбор языка. Механизм системного времени.

- 9. Исследование систем. Характеристики и поведение системы.
- 10. Конструирование модели. Моделирование компонентов.
- 11. Выборочный метод Монте-Карло. Идентификация закона распределения.
- 12. Нелинейные и многомерные задачи. Экспертные оценки.
- 13. Математическое и имитационное моделирование динамики микроэкономических процессов.
- 14. Вычислительный эксперимент и математическое моделирование в микроэкономике.
- 15. Математическое моделирование спроса взаимозависимых и взаимодополняющих товаров.

16. Технология имитационного моделирования в среде Matlab + Simulink, инструментарий имитационного моделирования Simulink.

- 17. Пакет моделирования динамических систем Simulink. Этап конструирования и описания модели.
- 18. Имитационное моделирование с применением функций Simulink.
- 19. Анализ результатов эксперимента. Развитие концепций: дополнительные методы и средства имитации.
- 20. Классификация моделей экономических систем. Характеристика общих экономических моделей.

### Семестр 8 Текущий контроль 1. Лабораторные работы Темы 6, 7, 8, 9, 10

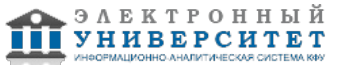

Лабораторная работа 1.

Тема 6. Моделирование случайных событий и величин

1. Моделирование случайных событий

1.1. Моделирования простого события

Задание 1

1. Используя инструментарий Simulink, выполнить модель простого события A, вероятность появления которого равна 0.4.

Пояснить назначение каждого блока модели и параметров блоков.

3. Произвести однократный пуск модели, путем нажатия кнопки. Ответить на вопрос: что регистрирует блок Display?

4. Производя многократный запуск модели, наблюдать за показанием блока Display. Почему наблюдается такие показания? Какой параметр и в каком блоке надо изменить, чтобы менялись показания регистрирующего блока?

5. Укажите, каким недостатком обладает эта модель?

Задание 2.

1. Выполнить модель простого события А, вероятность наступления которого равна 0.3.

2. Произвести однократный пуск модели. Ответить на вопрос: что регистрируют блоки Scope, Scope1, Display?

3. Что вы наблюдаете при многократном пуске модели и почему?

4. Измените вероятность появления события на 0.8. Что произойдет с показаниями блока Scope? Почему?

5. Доработайте модель путем замены блока Uniform Random Number на блок Fcn (раздел Function&Tables), задав в качестве параметра блока функцию из раздела Toolboxes-Statistics (Средства статистического анализа)? Random Namber Generation (генераторы случайных чисел). При этом выберите ГСЧ, формирующий равномерно распределенные случайные числа в интервале (0,1).

Напоминание по использованию раздела Toolboxes-Statistics (Средства статистического анализа)-Random Namber Generation (генераторы случайных чисел).

1) Открыть встроенную справочную систему Matlab (раздел Toolboxes-Statistics).

2) В списке Random Namber Generation выбрать функцию, соответствующую требуемому закону распределения.

3) Двойным шелчком ЛКМ на выбранной строке открыть страницу справочника, содержащую описание данного генератора: при этом в верхнем левом поле окна будет выведено название генератора: выделите его с помощью мыши и скопируйте в буфер обмена (используя комбинацию клавиш <Ctrl> + <C>).

4) В блок-диаграмме выбрать блок, в котором будет использоваться генератор, и открыть окно его настроек, 5) Вставить из буфера обмена название генератора (сочетание клавиш <Ctrl> + <V>). Ввести требуемые значения параметров "запуска" генератора.

6. Проводя моделирование, ответьте на вопрос: чем отличаются показания регистрирующих блоков в данной модели и предыдущей? Почему?

1.2. Моделирование полной группы несовместных

событий

Задание 3

1. Самостоятельно разработать схему моделирования ПГНС, для следующих исходных данных: ПГНС состоит их трех независимых событий: A1, A2, A3; вероятности появления соответственно: P = 0.2; P2 = 0.7; P3 = 0.1.

2. Регистрацию появления событий производить с использованием блоков Scope и Display.

3. Описать, что Вы наблюдаете на регистрирующих блоках при пусках модели.

4. Измените параметры модели так, чтобы одна пара регистрирующих блоков Scope и Display показывала при каждом пуске модели нули. Ваше решение впишите в отчет.

2. Моделирование случайных величин

2.1. Моделирование непрерывных случайных величин

Залание 4

1. Используя Demos раздела Toolboxes-Statistics (Средства статистического анализа) - Random Namber

Generation (генераторы случайных чисел), выбрать ГСЧ, распределенных по нормальному закону (Normal).

2. Как называются параметры Ми и Sigma и что ими задается?

3. Измените значение Sample, установив 100, 1000, 10000, 100000. Что вы наблюдаете и как это объяснить?

4. Приведите примеры случайных величин, распределенных по нормальному закону.

5. Выберите ГСЧ, распределенных по экспоненциальному закону. Что задается параметром Ми?

6. Приведите примеры случайных величин, распределенных по экспоненциальному закону.

7. Требуется сравнить эффективность использования двух топливозаправочных станций (ТЗС) на протяжении 11 дней. В качестве показателей эффективности используется коэффициент оборудования топливозаправочных станций - Ки. Эта величина рассчитывается как отношение количества заправленных машин к потенциально возможной пропускной способности станций.

Исходные данные:

– Первая топливозаправочная станция имеет 8 топливозаправочных колонок (ТЗК).

- Вторая топливозаправочная станция имеет 4 ТЗК.

- Среднее время заправки одного автомобиля на любой из заправок составляет 5 мин.

– Работа ТЗС круглосуточная (24 часа).

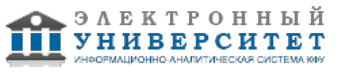

- Количество автомобилей, заправленных в течение суток, величина случайная и подчиняется нормальному закону распределения. Для первой ТЗС закон распределения СВ имеет параметры m1=1000 авто, v1=250 авто: для второй ТЗС: m2=850 авто, v1=70 авто.

8. Поясните назначение каждого блока модели и заданные параметры.

9. Интерпретируйте результаты моделирования.

Лабораторная работа 2

Тема 7. Управление модельным временем

Управление модельным временем

Задание 1

1. Используя инструментарий Simulink, выполнить модель потока заявок на обслуживание при следующих исходных данных: среднее время между заявками на обслуживание Тср = 1 мин.: закон плотности распределения я экспоненциальный. Продвижение модельного времени задать с фиксированным шагом Fixed step (задается в разделе параметры моделирования).

2. Пояснить назначение каждого блока модели и параметров блоков.

3. Произвести однократный пуск модели, путем нажатия кнопки. Ответить на вопрос: что регистрирует блок Display?

4. Что наблюдается на экране блока Scope (по горизонтали и по вертикали)? Залание 2

1. Выполнить модель потока заявок на обслуживание (например, посетителей супермаркета) с обслуживанием заявок (под обслуживанием в данной задаче понимать прием денег в кассу) Исходные данные для моделирования:

- Закон плотности распределения интервалов между заявками - экспоненциальный.

- Среднее время между заявками (интервал между покупателями) Тср = 1 мин.

- Закон плотности распределения суммы покупки-нормальный с параметрами МОЖ = 200 руб., СКО = 50 руб.

- Время подсчета покупки принять равным "0".

2. Установить в параметрах моделирования переменный шаг моделирования.

3. Цель моделирования с помощью данной модели? прогнозирование доходов в супермаркете.

- 4. Что имитирует нижняя часть модели?
- 5. Что имитирует верхняя часть модели?
- 6. Что регистрируют блоки Display, Scope?

7. Что задается параметрами блоков параметры блока Есн?

8. Задать фиксированный шаг моделирования фиксированный шаг, как изменились результаты моделирования и почему?

2. Моделирование синхронных процессов

Задание 3

1. Собрать модель двух синхронных процессов:

1-й процесс - процесс обслуживания заявки (процесс оплаты в кассе, при этом время обслуживания не равно "0", данный процесс подчиненный по отношению ко второму процессу).

2-й процесс - процесс потока заявок на обслуживание (поток покупателей, подходящих к кассе). Интервал между заявками (покупателями) соизмерим с временем обслуживания заявки (процессом оплаты). Исходные данные для моделирования:

- Закон плотности распределения интервалов между заявками и времени обслуживания - экспоненциальный.

- Среднее время между заявками (интервал между покупателями) Тср = 1 мин, среднее время обслуживания заявки (обслуживания в кассе) Тср. касс = 5 мин.

- Закон плотности распределения суммы покупки - нормальный с параметрами МОЖ = 200 руб.. СКО = 50 руб.: моделирование закончить по условию (сумма, поступившая в кассу, равна 2000 руб.).

2. Провести моделирование, по результатам моделирова-

ния описать, что регистрируют контролирующие блоки

Scope, Scope1, Scope2, Scope3, Scope4, Display, Display1.

3. Для чего предназначены блоки Hit Crossing и сумматор?

Залание 4

1. Доработать предыдущую имитационную модель для случая двухканальной системы обслуживания (например, две

кассы). Окончание моделирования выполнить по условию просмотра 300 единиц модельного времени. Среднее время

обслуживания в 1-й кассе (кассир более опытный и расторопный) Тср = 1 мин., во 2-й кассе 5 мин. Интервал между покупателями Tcp = 0,5 мин. для обеих касс. Остальные условия такие же, как в предыдущей задаче.

2. Поясните назначение блоков сумматоров 1.2.3 и блока Switch Discrete Time Integrator в модели.

3. Проведите моделирование. Опишите результаты моделирования.

Лабораторная работа 3

Тема 8. Имитационная модель циклов роста и падений в экономике (кризисов)

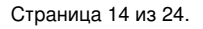

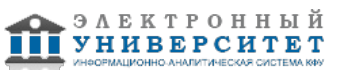

Цель работы:

Используя метод имитационного моделирования, исследовать причинно-следственный механизм возникновения циклов и кризисов перепроизводства (на примере автомобильной промышленности).

1. Используя блок-схему модели, приведенную в лекции, построить имитационную модель кризисов, дополнив ее имитацией случайных факторов.

Такими факторами могут быть:

- растуший, но ежегодно колеблюшийся спрос на продукцию:

- срок службы товара как случайная величина.

Вид закона распределения случайного фактора и его параметры задайте самостоятельно и поясните, почему вы приняли именно такой закон и параметры.

2. Задайте параметры блоков модели, придав параметрам конкретное физическое толкование. Добейтесь работоспособности модели путем подбора параметров и пробных прогонов модели.

3. Поясните в отчете назначение блоков модели и параметров блоков модели.

4. Исследуйте с помощью построенной модели зависимость устойчивости системы (производства авто) при различных лагах производства. Результаты с пояснениями приведите в отчетах.

5. Что происходит при увеличении задержки производства, т.е. отставания реакции производства на спрос, почему?

6. Исследуйте влияние параметра срока службы на показатели экономической системы (устойчивость, появление кризисов). Приведите результаты в отчетах, поясните их.

7. Основываясь на результатах моделирования, укажите, при каких параметрах модели система будет устойчива?

8. Учитывая, что под начальным дефицитом понимается разница между необходимым и реальным парком автомобилей на момент моделирования, измените величину начальных условий на интеграторе блока "Поступление" и исследуйте влияние дефицита на показатели экономической системы, т.е. устойчивость. возможность кризисов.

9. Что, на ваш взгляд, упрощенно моделируется в данной модели? Что надо изменить в модели, чтобы повысить адекватность моделирования?

10. Придайте случайным факторам конкретное экономическое или техническое толкование.

# Лабораторная работа 4

Тема 9. Построение имитационной модели для определения оптимальной ставки налогообложения прибыли предприятия

Цель работы:

1. Построение модели.

2. Написание программы сценария проведения двухфакторного эксперимента.

3. Исследование зависимости поступлений в бюджет от величины налоговой ставки.

Порядок выполнения работы

1. Используя блок-схему, приведенную в лекции, построить имитационную модель для определения оптимальной ставки налогообложения прибыли предприятия.

2. Поясните в отчете назначение блоков модели и параметров блоков модели.

3. Провести однофакторный (не автоматизированный) эксперимент с построенной моделью. Исследовать зависимость налоговых поступлений за конкретный период времени от величины налоговой ставки на прибыль предприятия.

Запустив модель из меню Simulation, наблюдать в окнах Scope изменения показателей предприятия и бюджета во времени: рост поступлений прибыли, отчислений по налогу в бюджет и капитализацию нераспределенной прибыли. Устанавливая различные ставки налога, выполнить прогон модели. Провести анализ экспериментальных графиков накопления средств в бюджет за время моделирования и графиков изменения капитала. В отчете объяснить поведение поступления в бюджет при изменении ставки налогообложения.

4. Используя инструментарий Simulink, написать программу сценария для проведения двухфакторного эксперимента. Написанный сценарий привести в отчете. Пояснить команду plot.

5. Используя построенную имитационную модель, исследовать зависимость бюджетно-оптимальной ставки от эффективности работы фирмы. В качестве показателя эффективности выбрать рентабельность, т.е. отношение доналоговой прибыли к капиталу. Проведением эксперимента управлять командой Tools-Run из m-файла. Провести двухфакторный имитационный эксперимент в автоматизированном режиме. Добиться построения графиков зависимостей поступлений в бюджет от ставок налогов и рентабельности. Построенный график привести в отчете с пояснениями поведения полученных зависимостей, отвечая на вопросы:

Что происходит с графиком зависимости поступлений в бюджет при изменении рентабельности предприятия? Почему?

Используя результаты моделирования, сформулируйте, предприятия с какой рентабельностью следует облагать высокими налогами и почему?

# Лабораторная работа 5

Тема 10. Построение "паутинообразной" модели фирмы. (Модель равновесия на конкурентном рынке) Цель работы:

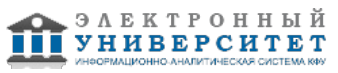

1. Построение модели.

2. Написание программы сценария автоматизации управления экспериментом.

3. Исследование переходного процесса к рыночному равновесию:

- исследование влияния смещения линий спроса и предложения на рыночное равновесие;

- исследование влияния крутизны линии спроса и предложения на рыночное равновесие.

Порядок выполнения работы

1. Используя блок-схему, приведенную в лекции, построить имитационную модель равновесия на конкурентном рынке.

2. Поясните в отчете назначение блоков модели и параметров блоков модели.

3. Используя инструментарий Simulink, написать программу сценария для автоматизации управления имитационным экспериментом по аналогии с предыдущей практической работой.

open system("?.")

 $sim("?")$ 

plot (ScopeData(:.2).ScopeDate(:.3:4))

hold on

arid

pause(5)

 $sim("...")$ 

for  $i=2:11$ 

line([ScopeDate(i-1,2) ScopeDate(i,2)], [ScopeDate(i,4 ScopeDate (i,4)]) line([ScopeDate(i,2) ScopeDate(i,2)], [ScopeDate(i,4 ScopeDate (i+1,4)])

end

hold off

Написанный сценарий привести в отчете. Пояснить все строки программы.

4. Запуская т-файл, начать моделирование в первом режиме моделирования (ключи находятся в нижнем положении).

Пояснить графики, наблюдаемые в окнах Scope. Перевести ключи в нижнее положение (на это отводится 5 секунд), задав тем самым второй режим моделирования, наблюдать переходной процесс рынка в равновесное состояние. Построенные графики привести в отчете.

# 2. Отчет

Темы 6, 7, 8, 9, 10

Заключительный отчет содержит самые существенные сведения по проектированию имитационных моделей, настройке параметров блоков, отладке и верификации. Он составляется на основании промежуточных отчетов, которые отражают результаты выполнения лабораторных работ по каждой теме, даны ответы на поставленные вопросы. Прилагаются результаты исследований в виде таблиц и осциллограмм. Сведения по моделям и блокам должны быть достаточными для воспроизведения моделей, а полученные результаты должны быть обоснованны, Обязательная структура отчета по темам:

1. Моделирование случайных событий.

2. Моделирования простого события.

3. Моделирование полной группы несовместных событий.

4. Моделирование непрерывных случайных величин.

5. Модель потока заявок с задержкой на обслуживание.

6 Модель потока заявок на обслуживание.

7. Моделирование синхронных процессов.

8. Имитационная модель для двухканальной системы обслуживания.

9. Имитационная модель циклов роста и падений в экономике (кризисов).

10. Имитационная модель кризисов, дополненная имитацией случайных факторов.

11. Построение имитационной модели для определения оптимальной ставки налогообложения прибыли предприятия.

12. Построение "паутинообразной" модели фирмы. Модель равновесия на конкурентном рынке.

# 3. Устный опрос

# Темы 6.8

Тема 6. Моделирование случайных событий и величин

- 1. Моделирование простого события.
- 2. Моделирование полной группы несовместных событий.
- 3. Моделирование дискретной случайной величины.
- 4. Моделирование непрерывных случайных величин.

5. Моделирование случайных величин с заданными параметрами средствами MATLAB.

Тема 8. Классификация математических моделей экономических систем

1. Классификация моделируемых систем.

2. Классификация моделей экономических систем.

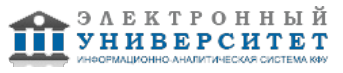

- 3. Характеристика общих экономических моделей.
- 4. Макроэкономические модели.
- 5. Модели управления предприятием.
- 6. Процессы массового обслуживания в экономических системах, потоки, задержки обслуживание.
- 7. Моделирование процессов обслуживания заявок в условиях отказов.

### **Экзамен**

Вопросы к экзамену:

- 1. Основы принятия решений относительно создания, совершенствования, развития экономических систем.
- 2. Основы имитационного моделирования. Понятие модели. Классификация моделей.
- 3. Основы имитационного моделирования. Последовательность разработки математических моделей.
- 4. Классификация моделей.
- 5. Метод Монте-Карло.
- 6. Классификация моделируемых систем.
- 7. Математические схемы (модели).
- 8. Моделирование случайных событий. Моделирование простого события.
- 9. Моделирование случайных событий. Моделирование полной группы несовместных событий.
- 10. Моделирование случайных величин. Моделирование дискретной случайной величины.
- 11. Моделирование случайных величин. Моделирование непрерывных случайных величин. Моделирование случайных величин с заданными параметрами средствами MATLAB.
- 12. Библиотека блоков Simulink. Источники сигналов.
- 13. Библиотека блоков Simulink. Приемники сигналов.
- 14. Библиотека блоков Simulink. Аналоговые блоки.
- 15. Библиотека блоков Simulink. Нелинейные блоки.
- 16. Библиотека блоков Simulink. Блоки преобразования сигналов и вспомогательные блоки.
- 17. Библиотека блоков Simulink. Блоки функций и таблиц.
- 18. Библиотека блоков Simulink. Команды построения графиков.
- 19. Управление модельным временем. Виды представления времени в модели. Изменение времени с постоянным шагом.
- 20. Управление модельным временем. Виды представления времени в модели. Продвижение времени по особым состояниям.
- 21. Управление модельным временем в MATLAB.
- 22. Управление модельным временем в MATLAB. Синхронизация параллельных процессов.
- 23. Установка параметров вывода выходных сигналов моделируемой системы output options (параметры вывода). Установка параметров обмена с рабочей областью.
- 24. Классификация моделей экономических систем. Характеристика общих экономических моделей.
- 25. Классификация моделей экономических систем. Макроэкономические модели.
- 26. Классификация моделей экономических систем. Модели управления предприятием.
- 27. Процессы массового обслуживания в экономических системах; Потоки, задержки обслуживание.
- 28. Моделирование процессов обслуживания заявок в условиях отказов.
- 29. Планирование модельных экспериментов. Цели планирования экспериментов.
- 30. Стратегическое планирование имитационного эксперимента.
- 31. Тактическое планирование эксперимента.
- 32. Возможности Matlab/Simulink по планированию и реализации модельных экспериментов.
- 33. Примеры построения имитационных моделей. Имитационная модель циклов роста и падений в экономике (кризисов). Постановка задачи на моделирование. Построение концептуальной модели. Математическая модель. 34. Использование имитационного моделирования для поиска оптимальной ставки налогообложения на прибыль.
- Постановка задачи на моделирование. Построение модели. 35. "Паутинообразная" модель фирмы (равновесие на конкурентном рынке). Постановка задачи на моделирование. Построение модели.

#### **6.4 Методические материалы, определяющие процедуры оценивания знаний, умений, навыков и (или) опыта деятельности, характеризующих этапы формирования компетенций**

В КФУ действует балльно-рейтинговая система оценки знаний обучающихся. Суммарно по дисциплинe (модулю) можно получить максимум 100 баллов за семестр, из них текущая работа оценивается в 50 баллов, итоговая форма контроля - в 50 баллов.

Для зачёта:

56 баллов и более - "зачтено".

55 баллов и менее - "не зачтено".

Для экзамена:

86 баллов и более - "отлично".

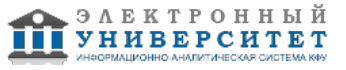

71-85 баллов - "хорошо".

56-70 баллов - "удовлетворительно".

55 баллов и менее - "неудовлетворительно".

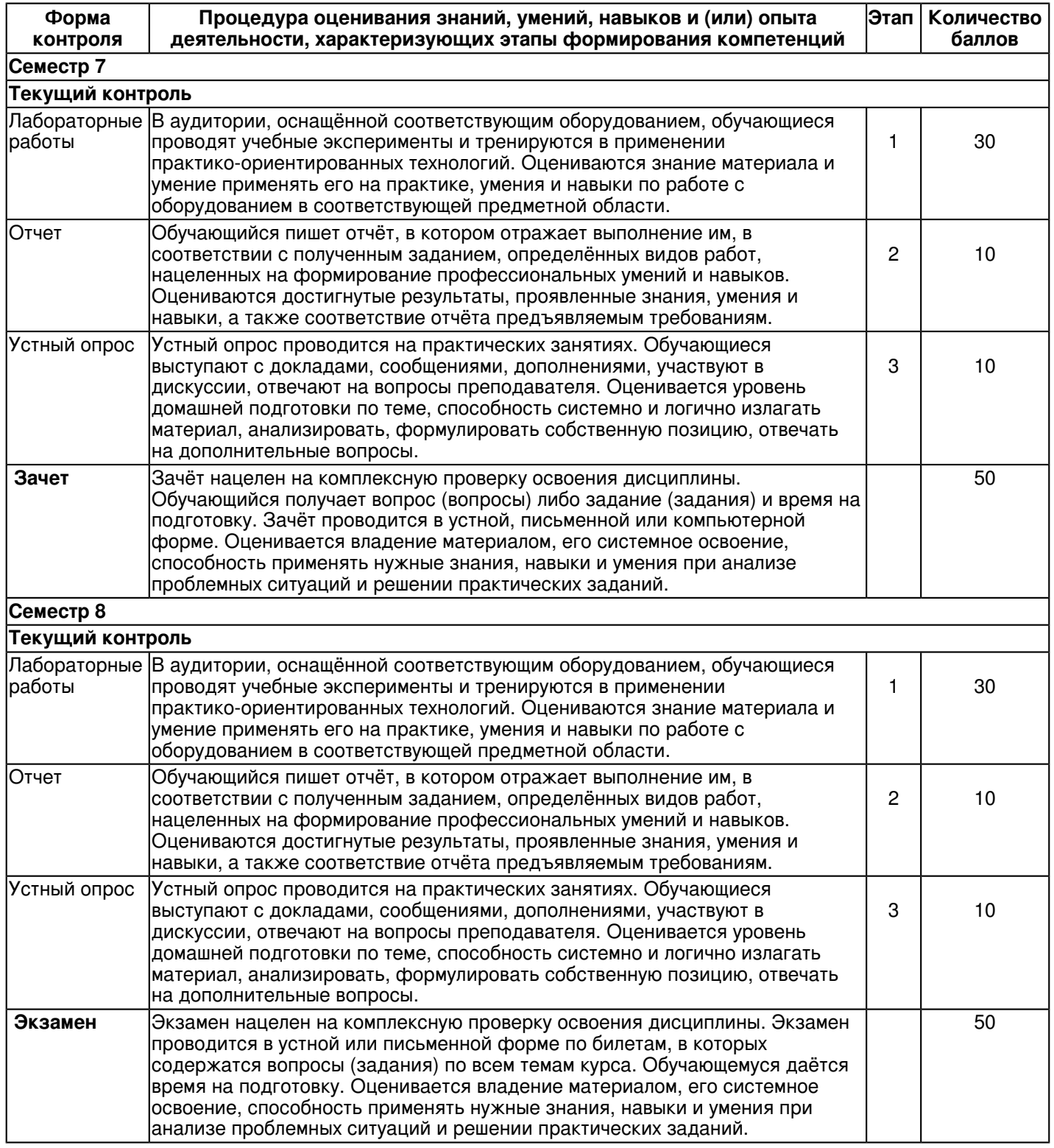

# **7. Перечень литературы, необходимой для освоения дисциплины (модуля)**

Освоение дисциплины (модуля) предполагает изучение основной и дополнительной учебной литературы.

Литература может быть доступна обучающимся в одном из двух вариантов (либо в обоих из них):

- в электронном виде - через электронные библиотечные системы на основании заключенных КФУ договоров с правообладателями;

- в печатном виде - в Научной библиотеке им. Н.И. Лобачевского. Обучающиеся получают учебную литературу на абонементе по читательским билетам в соответствии с правилами пользования Научной библиотекой.

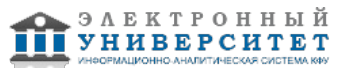

Электронные издания доступны дистанционно из любой точки при введении обучающимся своего логина и пароля от личного кабинета в системе "Электронный университет". При использовании печатных изданий библиотечный фонд должен быть укомплектован ими из расчета не менее 0,5 экземпляра (для обучающихся по ФГОС 3++ - не менее 0,25 экземпляра) каждого из изданий основной литературы и не менее 0,25 экземпляра дополнительной литературы на каждого обучающегося из числа лиц, одновременно осваивающих данную дисциплину.

Перечень основной и дополнительной учебной литературы, необходимой для освоения дисциплины (модуля), находится в Приложении 2 к рабочей программе дисциплины. Он подлежит обновлению при изменении условий договоров КФУ с правообладателями электронных изданий и при изменении комплектования фондов Научной библиотеки КФУ.

### **8. Перечень ресурсов информационно-телекоммуникационной сети "Интернет", необходимых для освоения дисциплины (модуля)**

Simulink - графическая среда имитационного моделирования - https://matlab.ru/products/Simulink Единое окно доступа к информационным ресурсам - http://window.edu.ru/ Официальный сайт Matlab - https://matlab.ru/products/matlab

### **9. Методические указания для обучающихся по освоению дисциплины (модуля)**

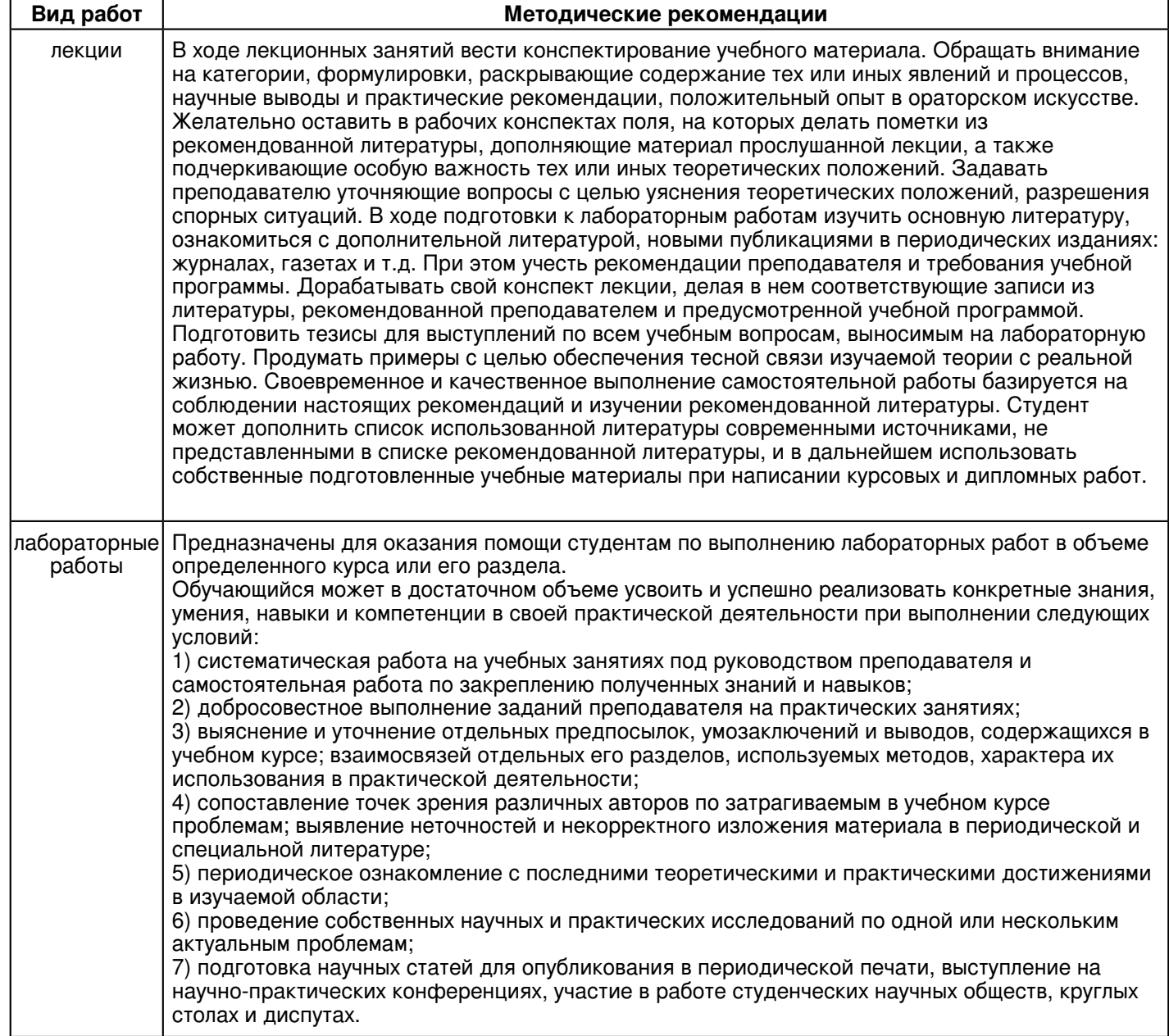

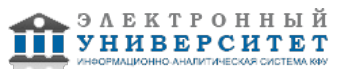

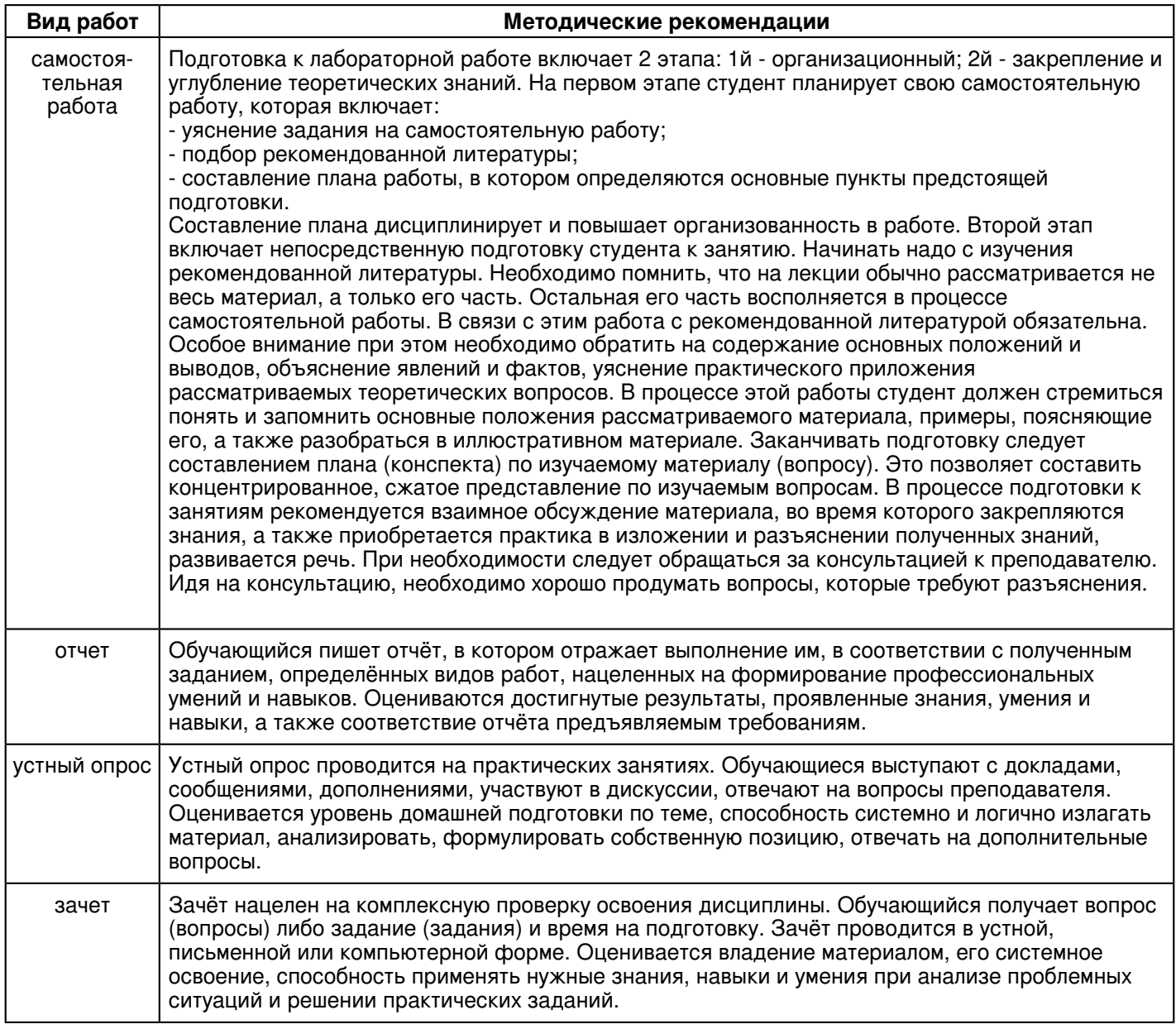

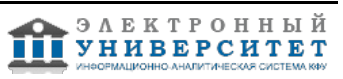

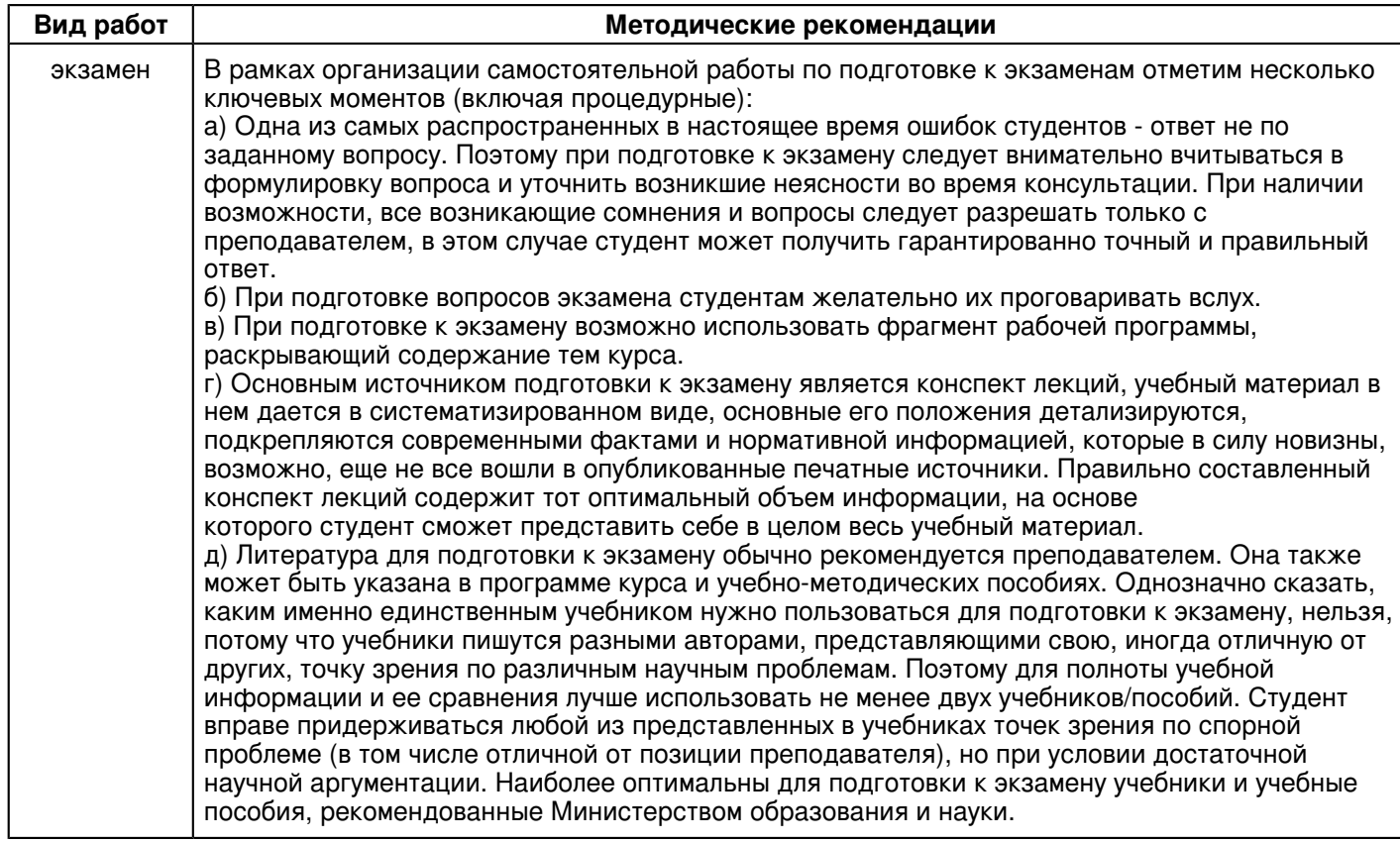

### 10. Перечень информационных технологий, используемых при осуществлении образовательного процесса по дисциплине (модулю), включая перечень программного обеспечения и информационных справочных систем (при необходимости)

Перечень информационных технологий, используемых при осуществлении образовательного процесса по дисциплине (модулю), включая перечень программного обеспечения и информационных справочных систем, представлен в Приложении 3 к рабочей программе дисциплины (модуля).

### 11. Описание материально-технической базы, необходимой для осуществления образовательного процесса по дисциплине (модулю)

Материально-техническое обеспечение образовательного процесса по дисциплине (модулю) включает в себя следующие компоненты:

Помещения для самостоятельной работы обучающихся, укомплектованные специализированной мебелью (столы и стулья) и оснащенные компьютерной техникой с возможностью подключения к сети "Интернет" и обеспечением доступа в электронную информационно-образовательную среду КФУ.

Учебные аудитории для контактной работы с преподавателем, укомплектованные специализированной мебелью (столы и стулья).

Компьютер и принтер для распечатки раздаточных материалов.

Мультимедийная аудитория.

Компьютерный класс.

### 12. Средства адаптации преподавания дисциплины к потребностям обучающихся инвалидов и лиц с ограниченными возможностями здоровья

При необходимости в образовательном процессе применяются следующие методы и технологии, облегчающие восприятие информации обучающимися инвалидами и лицами с ограниченными возможностями здоровья:

- создание текстовой версии любого нетекстового контента для его возможного преобразования в альтернативные формы, удобные для различных пользователей;

- создание контента, который можно представить в различных видах без потери данных или структуры. предусмотреть возможность масштабирования текста и изображений без потери качества, предусмотреть доступность управления контентом с клавиатуры:

- создание возможностей для обучающихся воспринимать одну и ту же информацию из разных источников например, так, чтобы лица с нарушениями слуха получали информацию визуально, с нарушениями зрения аудиально:

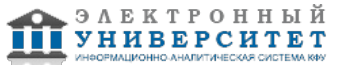

- применение программных средств, обеспечивающих возможность освоения навыков и умений, формируемых дисциплиной, за счёт альтернативных способов, в том числе виртуальных лабораторий и симуляционных технологий;

- применение дистанционных образовательных технологий для передачи информации, организации различных форм интерактивной контактной работы обучающегося с преподавателем, в том числе вебинаров, которые могут быть использованы для проведения виртуальных лекций с возможностью взаимодействия всех участников дистанционного обучения, проведения семинаров, выступления с докладами и защиты выполненных работ, проведения тренингов, организации коллективной работы;

- применение дистанционных образовательных технологий для организации форм текущего и промежуточного контроля;

- увеличение продолжительности сдачи обучающимся инвалидом или лицом с ограниченными возможностями здоровья форм промежуточной аттестации по отношению к установленной продолжительности их сдачи:

- продолжительности сдачи зачёта или экзамена, проводимого в письменной форме, - не более чем на 90 минут;

- продолжительности подготовки обучающегося к ответу на зачёте или экзамене, проводимом в устной форме, - не более чем на 20 минут;

- продолжительности выступления обучающегося при защите курсовой работы - не более чем на 15 минут.

Программа составлена в соответствии с требованиями ФГОС ВО и учебным планом по направлению 09.03.03 "Прикладная информатика" и профилю подготовки "Прикладная информатика в экономике".

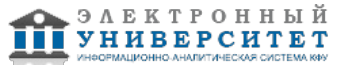

*Приложение 2 к рабочей программе дисциплины (модуля) Б1.В.ДВ.2 Имитационное моделирование систем*

### **Перечень литературы, необходимой для освоения дисциплины (модуля)**

Направление подготовки: 09.03.03 - Прикладная информатика

Профиль подготовки: Прикладная информатика в экономике

Квалификация выпускника: бакалавр

Форма обучения: очное

Язык обучения: русский

Год начала обучения по образовательной программе: 2018

#### **Основная литература:**

1. Безруков А. И. и др. Математическое и имитационное моделирование: Учебное пособие: Москва: ООО Научно-издательский центр ИНФРА-М, 2017. - 227с. - ISBN 978-5-16-012709-5. - URL: http://znanium.com/go.php?id=811122

2. Исаев Г. Н. Моделирование информационных ресурсов: теория и решение задач [Электронный ресурс] : учебное пособие / Г. Н. Исаев. - Москва: Альфа-М, 2010. - 224 с. - ISBN 978-5-98281-211-7. - URL: http://znanium.com/go.php?id=193771.

3. Кобелев Н. Б. и др. Имитационное моделирование: Учебное пособие - Москва: ООО Научно-издательский центр ИНФРА-М, 2013 - 368с. - ISBN 978-5-905554-17-9. - URL: http://znanium.com/go.php?id=361397

4. Лычкина Н. Н. Имитационное моделирование экономических процессов: Учебное пособие - Москва: ООО Научно-издательский центр ИНФРА-М, 2012. - 254с. - ISBN 978-5-16-004675-4. - URL: http://znanium.com/go.php?id=233661

### **Дополнительная литература:**

1. Кудинов Ю. И. Теория автоматического управления (с использованием MATLAB/SIMULINK) - Москва: Лань, 2016. - 256 c. - ISBN 978-5-8114-1994-4. - URL: http://e.lanbook.com/books/element.php?pl1\_id=72584 2. Ощепков А. Ю. Системы автоматического управления: теория, применение, моделирование в MATLAB - Москва: Лань, 2013 - 208 с. - ISBN 978-5-8114-1471-0.- URL: http://e.lanbook.com/books/element.php?pl1\_id=68463 3. Плохотников К.Э. Базовые разделы математики для бакалавров в среде MATLAB: учебное пособие: 1 - Москва: ООО 'Научно-издательский центр ИНФРА-М', 2018. - 571 с. - ISBN 978-5-16-106604-1. - URL: http://znanium.com/go.php?id=966048

4. Петров А.В. Моделирование процессов и систем [Электронный ресурс] : учебное пособие / А.В. Петров. - Санкт-Петербург : Лань, 2015. - 288 с. - ISBN 978-5-8114-1886-2. - URL: https://e.lanbook.com/book/68472 5. Решмин Б.И. Имитационное моделирование и системы управления: Учебно-практическое пособие - Вологда: Инфра-Инженерия, 2016. - 74с. - ISBN 978-5-9729-0120-3. - URL: http://znanium.com/go.php?id=760003

6. Токарев К.Е. Имитационное моделирование экономических процессов: учебное пособие - Волгоград: ФГБОУ ВПО Волгоградский государственный аграрный университет, 2015. - 88с. - URL: http://znanium.com/go.php?id=615286

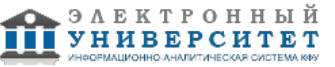

*Приложение 3 к рабочей программе дисциплины (модуля) Б1.В.ДВ.2 Имитационное моделирование систем*

### **Перечень информационных технологий, используемых для освоения дисциплины (модуля), включая перечень программного обеспечения и информационных справочных систем**

Направление подготовки: 09.03.03 - Прикладная информатика

Профиль подготовки: Прикладная информатика в экономике

Квалификация выпускника: бакалавр

Форма обучения: очное

Язык обучения: русский

Год начала обучения по образовательной программе: 2018

Освоение дисциплины (модуля) предполагает использование следующего программного обеспечения и информационно-справочных систем:

Операционная система Microsoft Windows 7 Профессиональная или Windows XP (Volume License) Пакет офисного программного обеспечения Microsoft Office 365 или Microsoft Office Professional plus 2010 Браузер Mozilla Firefox

Браузер Google Chrome

Adobe Reader XI или Adobe Acrobat Reader DC

Kaspersky Endpoint Security для Windows

Учебно-методическая литература для данной дисциплины имеется в наличии в электронно-библиотечной системе "ZNANIUM.COM", доступ к которой предоставлен обучающимся. ЭБС "ZNANIUM.COM" содержит произведения крупнейших российских учёных, руководителей государственных органов, преподавателей ведущих вузов страны, высококвалифицированных специалистов в различных сферах бизнеса. Фонд библиотеки сформирован с учетом всех изменений образовательных стандартов и включает учебники, учебные пособия, учебно-методические комплексы, монографии, авторефераты, диссертации, энциклопедии, словари и справочники, законодательно-нормативные документы, специальные периодические издания и издания, выпускаемые издательствами вузов. В настоящее время ЭБС ZNANIUM.COM соответствует всем требованиям федеральных государственных образовательных стандартов высшего образования (ФГОС ВО) нового поколения.

Учебно-методическая литература для данной дисциплины имеется в наличии в электронно-библиотечной системе Издательства "Лань" , доступ к которой предоставлен обучающимся. ЭБС Издательства "Лань" включает в себя электронные версии книг издательства "Лань" и других ведущих издательств учебной литературы, а также электронные версии периодических изданий по естественным, техническим и гуманитарным наукам. ЭБС Издательства "Лань" обеспечивает доступ к научной, учебной литературе и научным периодическим изданиям по максимальному количеству профильных направлений с соблюдением всех авторских и смежных прав.

Учебно-методическая литература для данной дисциплины имеется в наличии в электронно-библиотечной системе "Консультант студента", доступ к которой предоставлен обучающимся. Многопрофильный образовательный ресурс "Консультант студента" является электронной библиотечной системой (ЭБС), предоставляющей доступ через сеть Интернет к учебной литературе и дополнительным материалам, приобретенным на основании прямых договоров с правообладателями. Полностью соответствует требованиям федеральных государственных образовательных стандартов высшего образования к комплектованию библиотек, в том числе электронных, в части формирования фондов основной и дополнительной литературы.

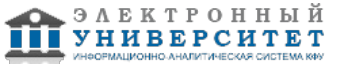